# **EKG vorbereiten und starten**

- **1.** Bereiten Sie den Patienten vor rasieren und reinigen Sie die Haut.
- **2.** Legen Sie dem Patienten die Elektroden an.
- **3.** Verbinden Sie das EKG-Kabel mit den Elektroden und dem Rekorder.
- **4.** Legen Sie die Batterie mit dem Pluspol nach unten in den Rekorder ein.
- **5.** Drücken Sie die **Ereignistaste,** um die Aufzeichnung zu starten.
- **6.** Befestigen Sie die Tasche mit dem Rekorder am Bauchgurt und ziehen Sie diesen über der Kleidung fest.
- Auf der nächsten Seite finden Sie die Erläuterungen zur EKG-Anlagekontrolle mit der *SEER Mobile App*.

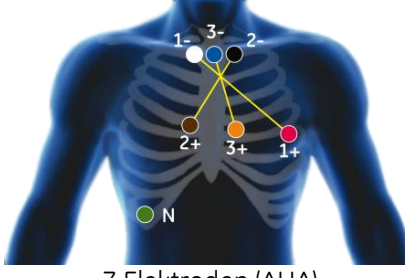

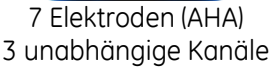

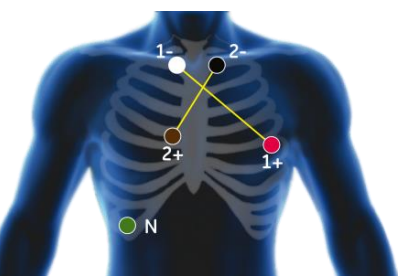

5 Elektroden (AHA) 2 unabhängige Kanäle

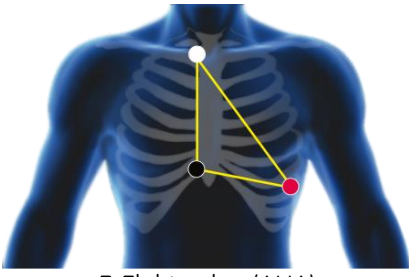

3 Elektroden (AHA) 3 nicht-unabhängige Kanäle

# **Verwendung des SEER 1000 Rekorders**

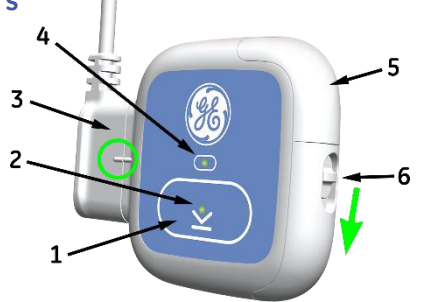

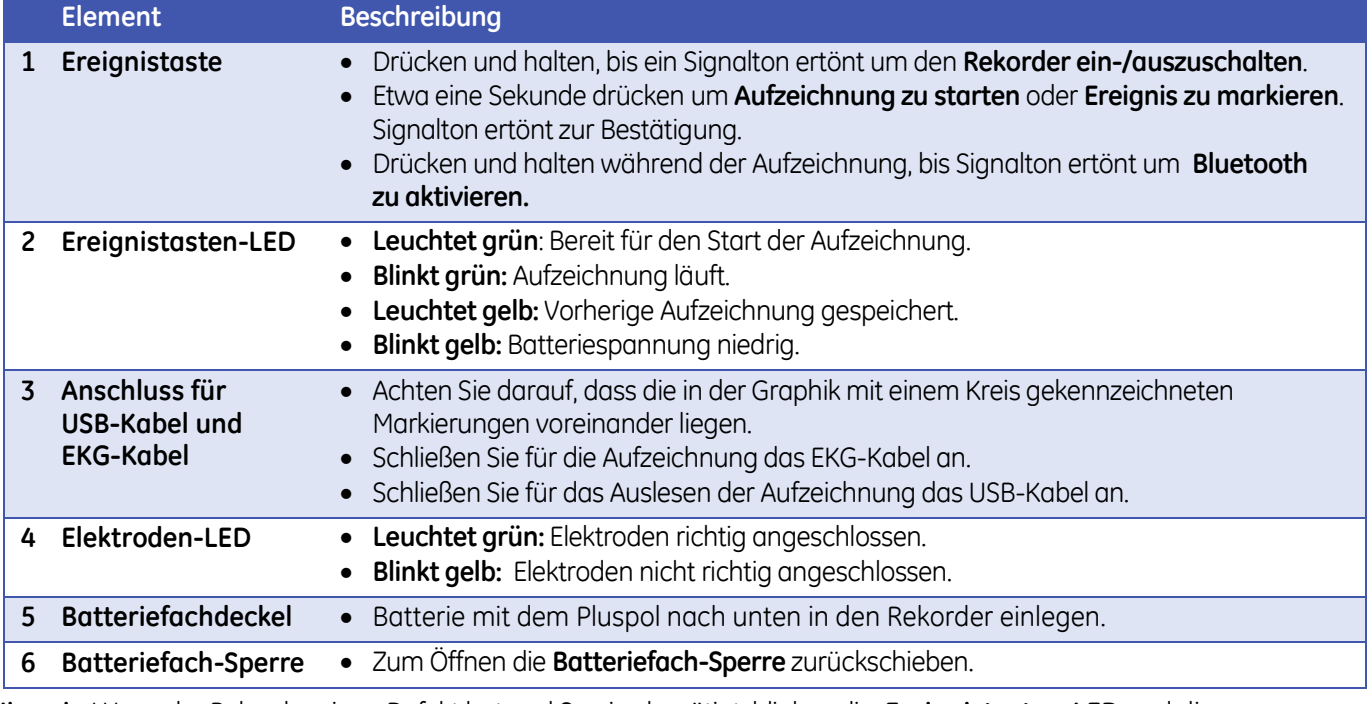

**Hinweis:** Wenn der Rekorder einen Defekt hat und Service benötigt, blinken die **Ereignistasten-LED** und die **Elektroden-LED** abwechselnd gelb und grün. Die Service-Informationen finden Sie in der Gebrauchsanweisung. **ACHTUNG:** Wenn das USB-Kabel oder das EKG-Kabel falsch eingesteckt wird, kann dies Rekorder und Kabel beschädigen.

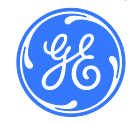

# **Die SEER App installieren und einrichten**

Wenn Sie einen PC verwenden, legen Sie die CD ein und folgen Sie den Hinweisen. Wenn Sie ein mobiles Gerät mit Apple iOS verwenden, laden Sie die App aus dem App Store, indem Sie nach *SEER 1000* suchen.

Der Administrator muss bei der ersten Anmeldung im Fenster *Administrator* das Standard-Administrator-Kennwort eingeben und ändern. Dann kann der Administrator Techniker-IDs erzeugen.

Als EKG-Techniker können Sie sich mit dem Standard-Technikerkennwort anmelden. Bei der ersten Anmeldung werden Sie aufgefordert, ein neues Kennwort einzugeben (acht oder mehr Zeichen).

### **Kennwörter**

### Standard-Administratorkennwort : **14012013** Standard-Technikerkennwort: **20130114**

GE empfiehlt Ihnen, das Standard-Kennwort bei Ihrer ersten Anmeldung zu ändern. Verwenden Sie jeweils dasselbe Administrator-Kennwort, um alle unterstützten Software-Programme mit dem Rekorder zu verbinden (iOS-App, PC-App, CardioDay und CardioRead). Das Kennwort wird zusammen mit den Patientendaten zum Rekorder übertragen und dient dazu, die Daten vor unautorisiertem Zugriff zu schützen.

### **App-Symbole**

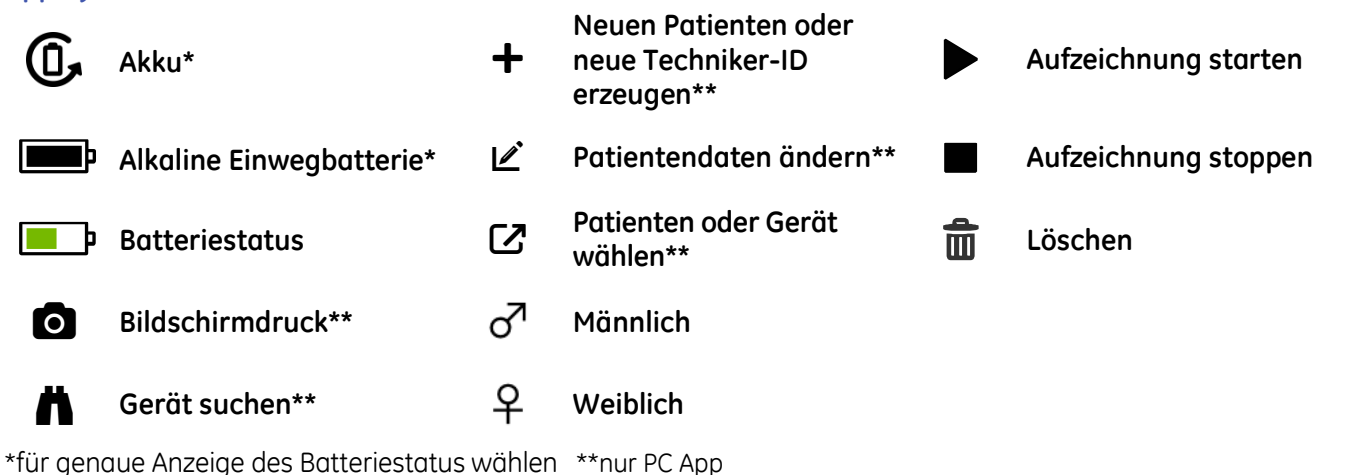

### **EKG-Kabel mit dem Rekorder verbinden**

Der Stecker des EKG-Kabels kann nur in einer Position am Rekorder eingesteckt werden. Wenn der Stecker des EKG-Kabels falsch eingesteckt wird, kann dies zu schweren Schäden am Gerät führen. Schäden durch unsachgemäße Verwendung werden nicht von der Garantie abgedeckt.

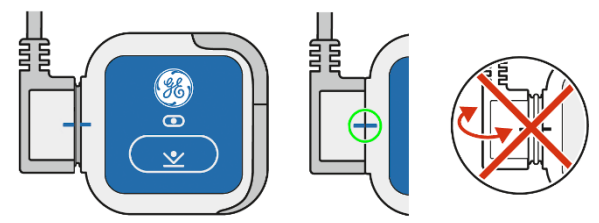

Stecker und Rekorder sind richtig positioniert, wenn die Markierungen am Stecker und am Rekorder voreinander liegen, wie es durch den grünen Kreis in der Graphik gezeigt wird. Stecken Sie den Stecker in keiner anderen Lage ein.

Verdrehen Sie nie den Stecker in einem Winkel zur Vorderseite oder Rückseite des Rekorders, wie es durch die roten Pfeile in der rechten Graphik gezeigt wird.

Wenden Sie niemals Gewalt an, um das Patientenkabel am Rekorder einzustecken. Knicken Sie das Patientenkabel nicht und wickeln Sie es nicht um den Rekorder.

Ziehen Sie den Stecker gerade von Rekorder ab, um Kabel und Rekorder voneinander zu trennen. Ziehen Sie nicht am Kabel, um Kabel und Rekorder voneinander zu trennen.

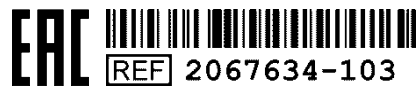

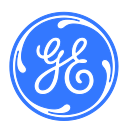

### **EKG vorbereiten und starten**

- **1.** Bereiten Sie den Patienten vor rasieren und reinigen Sie die Haut.
- **2.** Legen Sie dem Patienten die Elektroden an.
- **3.** Verbinden Sie das EKG-Kabel mit den Elektroden und dem Rekorder.
- **4.** Legen Sie die Batterie mit dem Pluspol nach unten in den Rekorder ein.
- **5.** Drücken Sie die **Ereignistaste,** um die Aufzeichnung zu starten.
- **7.** Befestigen Sie die Tasche mit dem Rekorder am Bauchgurt und ziehen Sie diesen über der Kleidung fest.
- Auf der nächsten Seite finden Sie die Erläuterungen zur EKG-Anlagekontrolle mit der *SEER Mobile App*.

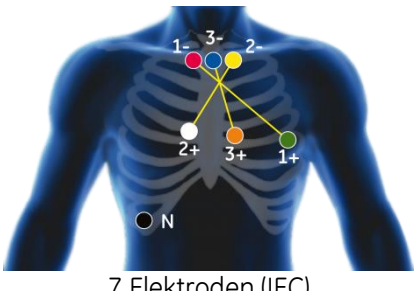

7 Elektroden (IEC) 3 unabhängige Kanäle

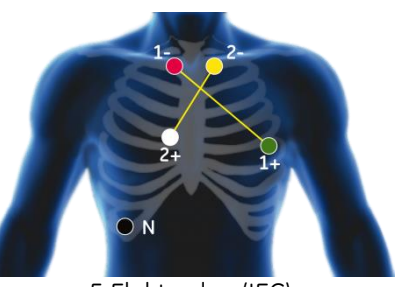

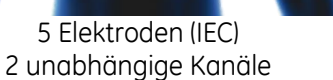

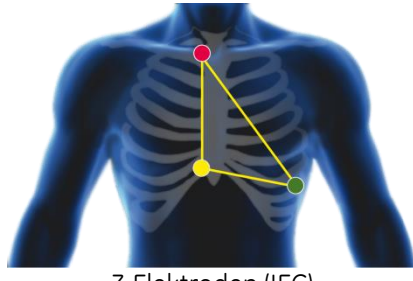

3 Elektroden (IEC) 3 nicht-unabhängige Kanäle

# **Verwendung des SEER 1000 Rekorders**

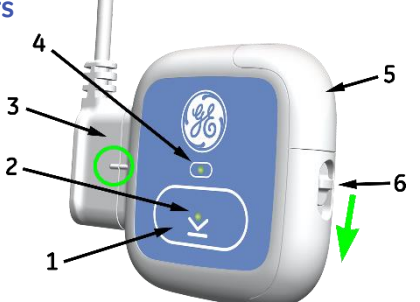

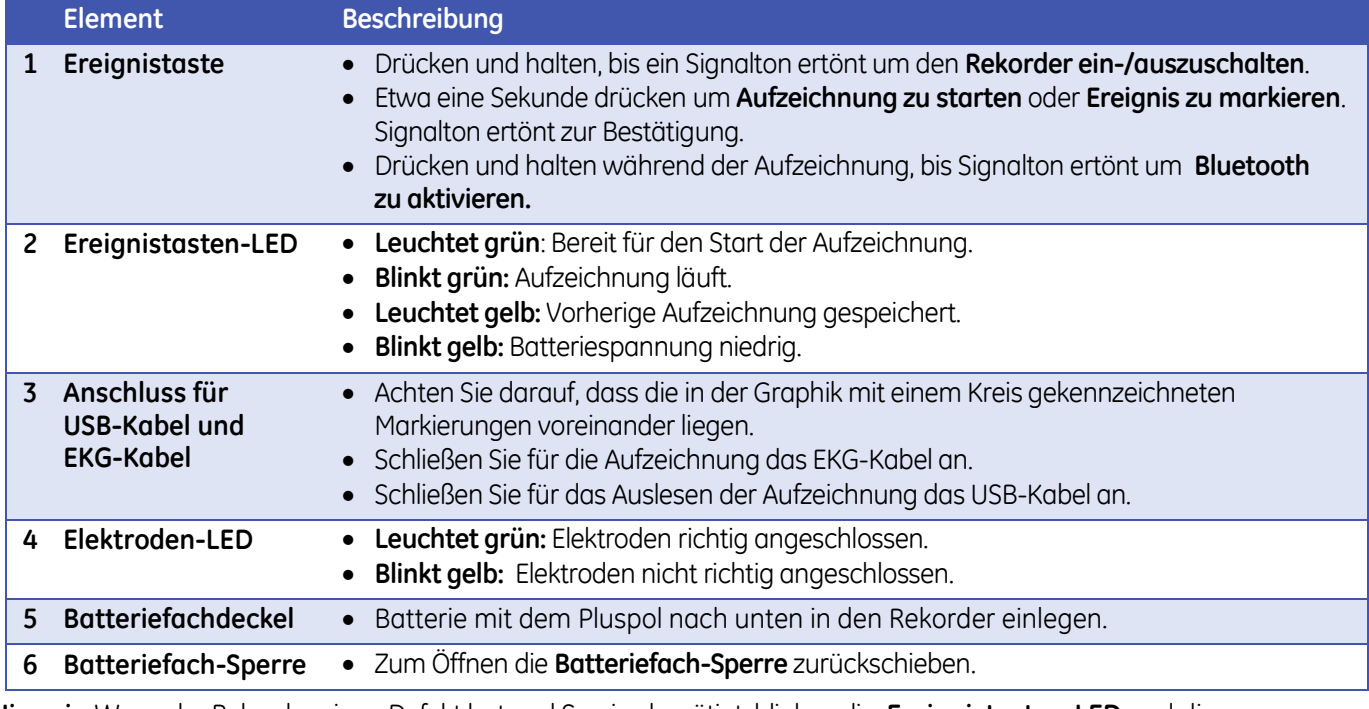

**Hinweis:** Wenn der Rekorder einen Defekt hat und Service benötigt, blinken die **Ereignistasten-LED** und die **Elektroden-LED** abwechselnd gelb und grün. Die Service-Informationen finden Sie in der Gebrauchsanweisung.

**ACHTUNG:** Wenn das USB-Kabel oder das EKG-Kabel falsch eingesteckt wird, kann dies Rekorder und Kabel

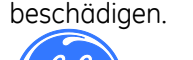

## **Die SEER App installieren und einrichten**

Wenn Sie einen PC verwenden, legen Sie die CD ein und folgen Sie den Hinweisen. Wenn Sie ein mobiles Gerät mit Apple iOS verwenden, laden Sie die App aus dem App Store, indem Sie nach *SEER 1000* suchen.

Der Administrator muss bei der ersten Anmeldung im Fenster *Administrator* das Standard-Administrator-Kennwort eingeben und ändern. Dann kann der Administrator Techniker-IDs erzeugen.

Als EKG-Techniker können Sie sich mit dem Standard-Technikerkennwort anmelden. Bei der ersten Anmeldung werden Sie aufgefordert, ein neues Kennwort einzugeben (acht oder mehr Zeichen).

### **Kennwörter**

Standard-Administratorkennwort : **14012013** Standard-Technikerkennwort: **20130114**

GE empfiehlt Ihnen, das Standard-Kennwort bei Ihrer ersten Anmeldung zu ändern. Verwenden Sie jeweils dasselbe Administrator-Kennwort, um alle unterstützten Software-Programme mit dem Rekorder zu verbinden (iOS-App, PC-App, CardioDay und CardioRead). Das Kennwort wird zusammen mit den Patientendaten zum Rekorder übertragen und dient dazu, die Daten vor unautorisiertem Zugriff zu schützen.

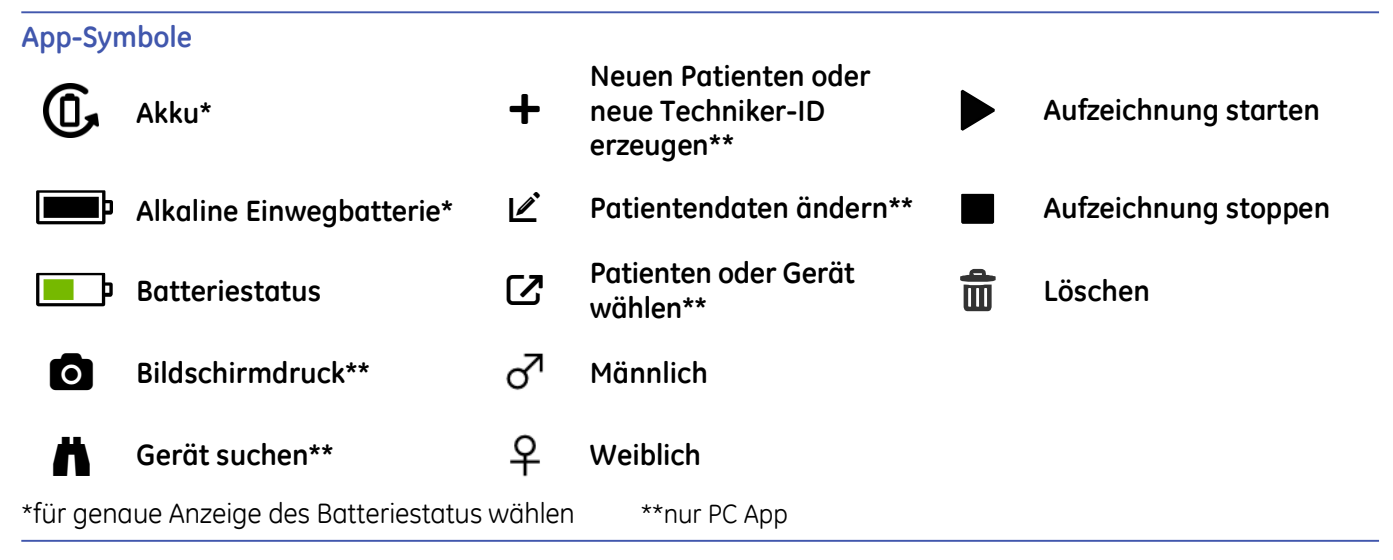

# **EKG-Kabel mit dem Rekorder verbinden**

Der Stecker des EKG-Kabels kann nur in einer Position am Rekorder eingesteckt werden. Wenn der Stecker des EKG-Kabels falsch eingesteckt wird, kann dies zu schweren Schäden am Gerät führen. Schäden durch unsachgemäße Verwendung werden nicht von der Garantie abgedeckt.

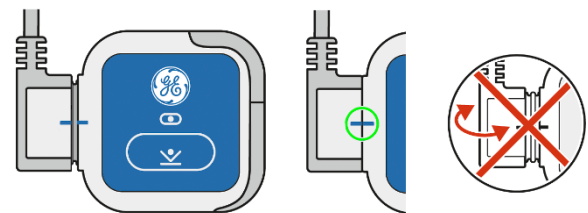

Stecker und Rekorder sind richtig positioniert, wenn die Markierungen am Stecker und am Rekorder voreinander liegen, wie es durch den grünen Kreis in der Graphik gezeigt wird. Stecken Sie den Stecker in keiner anderen Lage ein.

Verdrehen Sie nie den Stecker in einem Winkel zur Vorderseite oder Rückseite des Rekorders, wie es durch die roten Pfeile in der rechten Graphik gezeigt wird.

Wenden Sie niemals Gewalt an, um das Patientenkabel am Rekorder einzustecken. Knicken Sie das Patientenkabel nicht und wickeln Sie es nicht um den Rekorder.

Ziehen Sie den Stecker gerade von Rekorder ab, um Kabel und Rekorder voneinander zu trennen. Ziehen Sie nicht am Kabel, um Kabel und Rekorder voneinander zu trennen.

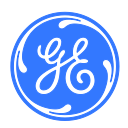

Diese Gebrauchsanweisung ist Entwicklung und Eigentum der GETEMED Medizin- und Informationstechnik AG, Oderstr. 77, 14513 Teltow, Deutschland DISTRIBUTOR / Canada Private Label Manufacturer: GE Medical Systems Information Technologies, Inc.

[REF] 2067634-103

### **Elektrodenanordnung mit 3 Elektroden Elektrodenanordnung mit 5 Elektroden Elektrodenanordnung mit 7 Elektroden**

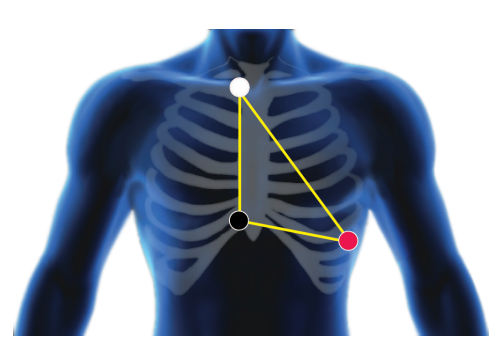

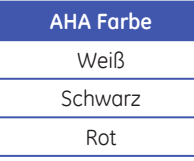

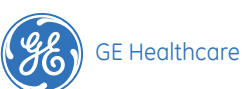

## **Elektrodenanordnung mit 3 Elektroden Elektrodenanordnung mit 5 Elektroden Elektrodenanordnung mit 7 Elektroden**

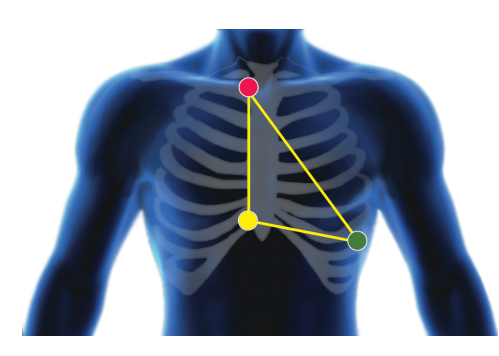

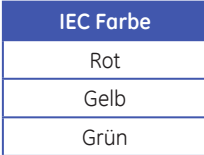

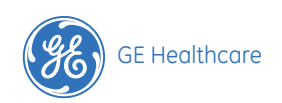

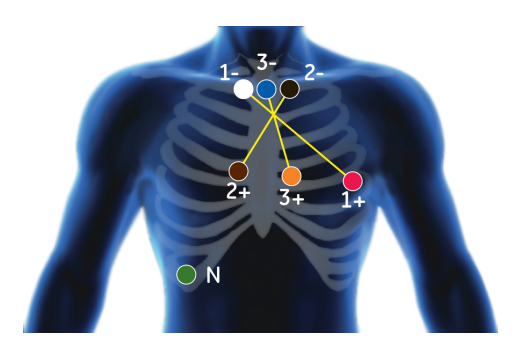

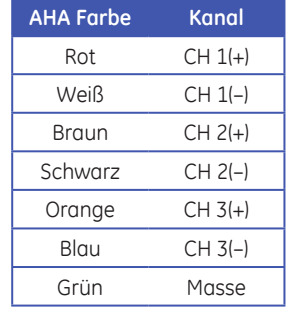

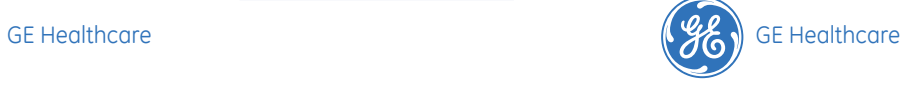

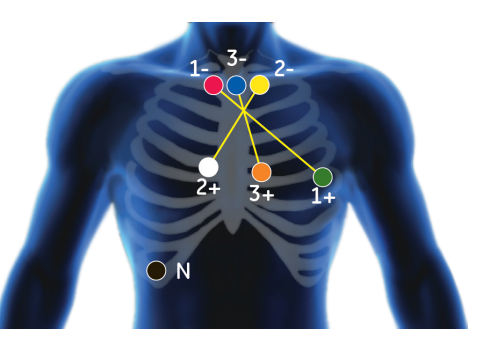

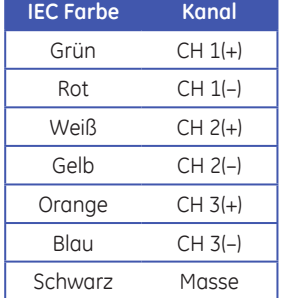

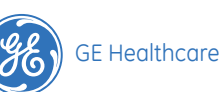

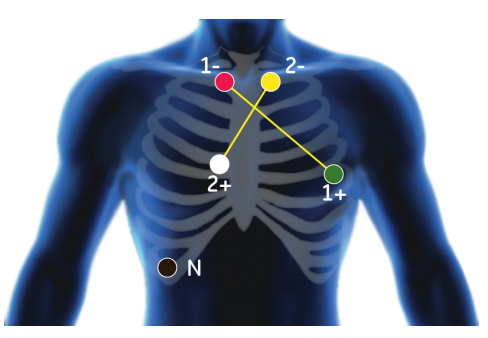

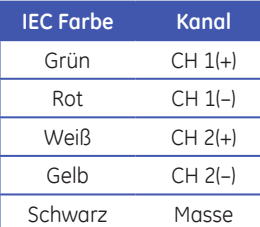

**AHA Farbe Kanal**  $Rot$   $CH 1(+)$ Weiß CH 1(-) Braun CH 2(+) Schwarz CH 2(–) Grün Masse

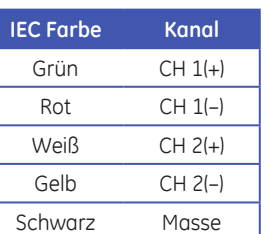

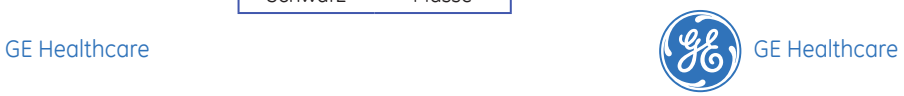

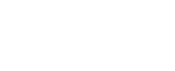

### **Sicherheitshinweise**

• Setzen Sie den Rekorder keiner Feuchtigkeit aus. Schützen Sie ihn vor widrigen Wetterbedingungen. Baden Sie nicht mit dem Rekorder.

### **Elektroden ersetzen**

Wenn Sie während einer Aufzeichnung Elektroden ersetzen, gehen Sie bitte folgendermaßen vor:

- Versuchen Sie nicht, den Rekorder auszuschalten, wenn Sie die Elektroden ersetzen.
- Lösen Sie die Kabelenden von den Elektroden.
- Ziehen Sie die alten Elektroden vorsichtig ab.
- Warten Sie nach Bad oder Dusche, bis Ihre Haut wieder ganz getrocknet ist, bevor Sie neue Elektroden anlegen.
- Positionieren Sie die neuen Elektroden, wie es auf dieser Karte gezeigt wird oder wie es Ihnen Ihr Arzt angewiesen hat.
- Verbinden Sie die Kabelenden wieder mit den Elektroden, wie in der Farbanordnung auf der Karte gezeigt.
- Wenn Sie Fragen haben, wenden Sie sich telefonisch an Ihren Arzt:

### $\mathbf{r}$ **Ereignistaste**

- Drücken Sie für etwa eine Sekunde die Ereignistaste, um ein Ereignis zu markieren.
- Als Bestätigung hören Sie einen Signalton.

Diese Gebrauchsanweisung ist Entwicklung und Eigentum der GETEMED Medizin- und Informationstechnik AG, Oderstr. 77, 14513 Teltow, Deutschland.

### **Sicherheitshinweise**

• Setzen Sie den Rekorder keiner Feuchtigkeit aus. Schützen Sie ihn vor widrigen Wetterbedingungen. Baden Sie nicht mit dem Rekorder.

### **Elektroden ersetzen**

Wenn Sie während einer Aufzeichnung Elektroden ersetzen, gehen Sie bitte folgendermaßen vor:

- Versuchen Sie nicht, den Rekorder auszuschalten, wenn Sie die Elektroden ersetzen.
- Lösen Sie die Kabelenden von den Elektroden.
- Ziehen Sie die alten Elektroden vorsichtig ab.
- Warten Sie nach Bad oder Dusche, bis Ihre Haut wieder ganz getrocknet ist, bevor Sie neue Elektroden anlegen.
- Positionieren Sie die neuen Elektroden, wie es auf dieser Karte gezeigt wird oder wie es Ihnen Ihr Arzt angewiesen hat.
- Verbinden Sie die Kabelenden wieder mit den Elektroden, wie in der Farbanordnung auf der Karte gezeigt.
- Wenn Sie Fragen haben, wenden Sie sich telefonisch an Ihren Arzt:

### $\mathbf{r}$ **Ereignistaste**

- Drücken Sie für etwa eine Sekunde die Ereignistaste, um ein Ereignis zu markieren.
- Als Bestätigung hören Sie einen Signalton.

Diese Gebrauchsanweisung ist Entwicklung und Eigentum der GETEMED Medizin- und Informationstechnik AG, Oderstr. 77, 14513 Teltow, Deutschland.

### **Sicherheitshinweise**

• Setzen Sie den Rekorder keiner Feuchtigkeit aus. Schützen Sie ihn vor widrigen Wetterbedingungen. Baden Sie nicht mit dem Rekorder.

### **Elektroden ersetzen**

Wenn Sie während einer Aufzeichnung Elektroden ersetzen, gehen Sie bitte folgendermaßen vor:

- Versuchen Sie nicht, den Rekorder auszuschalten, wenn Sie die Elektroden ersetzen.
- Lösen Sie die Kabelenden von den Elektroden.
- Ziehen Sie die alten Elektroden vorsichtig ab.
- Warten Sie nach Bad oder Dusche, bis Ihre Haut wieder ganz getrocknet ist, bevor Sie neue Elektroden anlegen.
- Positionieren Sie die neuen Elektroden, wie es auf dieser Karte gezeigt wird oder wie es Ihnen Ihr Arzt angewiesen hat.
- Verbinden Sie die Kabelenden wieder mit den Elektroden, wie in der Farbanordnung auf der Karte gezeigt.
- Wenn Sie Fragen haben, wenden Sie sich telefonisch an Ihren Arzt:

- Drücken Sie für etwa eine Sekunde die Ereignistaste, um ein Ereignis zu markieren.
- Als Bestätigung hören Sie einen Signalton.

Diese Gebrauchsanweisung ist Entwicklung und Eigentum der GETEMED Medizin- und Informationstechnik AG, Oderstr. 77, 14513 Teltow, Deutschland.

### **Sicherheitshinweise**

• Setzen Sie den Rekorder keiner Feuchtigkeit aus. Schützen Sie ihn vor widrigen Wetterbedingungen. Baden Sie nicht mit dem Rekorder.

### **Elektroden ersetzen**

Wenn Sie während einer Aufzeichnung Elektroden ersetzen, gehen Sie bitte folgendermaßen vor:

- Versuchen Sie nicht, den Rekorder auszuschalten, wenn Sie die Elektroden ersetzen.
- Lösen Sie die Kabelenden von den Elektroden.
- Ziehen Sie die alten Elektroden vorsichtig ab.
- Warten Sie nach Bad oder Dusche, bis Ihre Haut wieder ganz getrocknet ist, bevor Sie neue Elektroden anlegen.
- Positionieren Sie die neuen Elektroden, wie es auf dieser Karte gezeigt wird oder wie es Ihnen Ihr Arzt angewiesen hat.
- Verbinden Sie die Kabelenden wieder mit den Elektroden, wie in der Farbanordnung auf der Karte gezeigt.
- Wenn Sie Fragen haben, wenden Sie sich telefonisch an Ihren Arzt:

# **Ereignistaste**

- Drücken Sie für etwa eine Sekunde die Ereignistaste, um ein Ereignis zu markieren.
- Als Bestätigung hören Sie einen Signalton.

Diese Gebrauchsanweisung ist Entwicklung und Eigentum der GETEMED Medizin- und Informationstechnik AG, Oderstr. 77, 14513 Teltow, Deutschland.

### **Sicherheitshinweise**

• Setzen Sie den Rekorder keiner Feuchtigkeit aus. Schützen Sie ihn vor widrigen Wetterbedingungen. Baden Sie nicht mit dem Rekorder.

### **Elektroden ersetzen**

Wenn Sie während einer Aufzeichnung Elektroden ersetzen, gehen Sie bitte folgendermaßen vor:

- Versuchen Sie nicht, den Rekorder auszuschalten, wenn Sie die Elektroden ersetzen.
- Lösen Sie die Kabelenden von den Elektroden.
- Ziehen Sie die alten Elektroden vorsichtig ab.
- Warten Sie nach Bad oder Dusche, bis Ihre Haut wieder ganz getrocknet ist, bevor Sie neue Elektroden anlegen.
- Positionieren Sie die neuen Elektroden, wie es auf dieser Karte gezeigt wird oder wie es Ihnen Ihr Arzt angewiesen hat.
- Verbinden Sie die Kabelenden wieder mit den Elektroden, wie in der Farbanordnung auf der Karte gezeigt.
- Wenn Sie Fragen haben, wenden Sie sich telefonisch an Ihren Arzt:

## $\mathbf{r}$ **Ereignistaste**

- Drücken Sie für etwa eine Sekunde die Ereignistaste, um ein Ereignis zu markieren.
- Als Bestätigung hören Sie einen Signalton.

Diese Gebrauchsanweisung ist Entwicklung und Eigentum der GETEMED Medizin- und Informationstechnik AG, Oderstr. 77, 14513 Teltow, Deutschland.

# **Sicherheitshinweise**

• Setzen Sie den Rekorder keiner Feuchtigkeit aus. Schützen Sie ihn vor widrigen Wetterbedingungen. Baden Sie nicht mit dem Rekorder.

### **Elektroden ersetzen**

Wenn Sie während einer Aufzeichnung Elektroden ersetzen, gehen Sie bitte folgendermaßen vor:

- Versuchen Sie nicht, den Rekorder auszuschalten, wenn Sie die Elektroden ersetzen.
- Lösen Sie die Kabelenden von den Elektroden.
- Ziehen Sie die alten Elektroden vorsichtig ab.
- Warten Sie nach Bad oder Dusche, bis Ihre Haut wieder ganz getrocknet ist, bevor Sie neue Elektroden anlegen.
- Positionieren Sie die neuen Elektroden, wie es auf dieser Karte gezeigt wird oder wie es Ihnen Ihr Arzt angewiesen hat.
- Verbinden Sie die Kabelenden wieder mit den Elektroden, wie in der Farbanordnung auf der Karte gezeigt.
- Wenn Sie Fragen haben, wenden Sie sich telefonisch an Ihren Arzt:

# $\mathbf{r}$ **Ereignistaste**

01480(B)

- Drücken Sie für etwa eine Sekunde die Ereignistaste, um ein Ereignis zu markieren.
- Als Bestätigung hören Sie einen Signalton.

Diese Gebrauchsanweisung ist Entwicklung und Eigentum der GETEMED Medizin- und Informationstechnik AG, Oderstr. 77, 14513 Teltow, Deutschland.

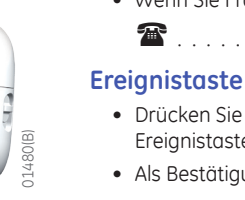

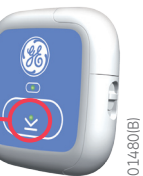

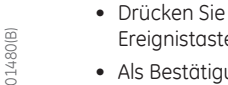

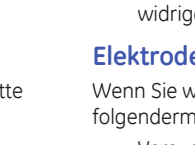

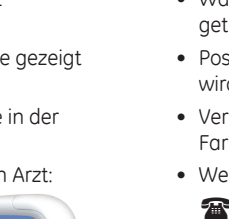

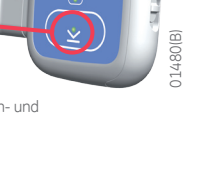

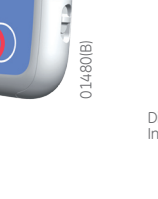

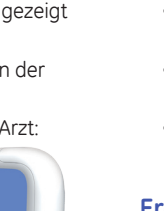

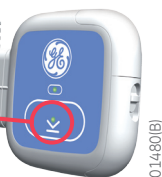

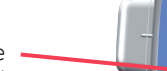